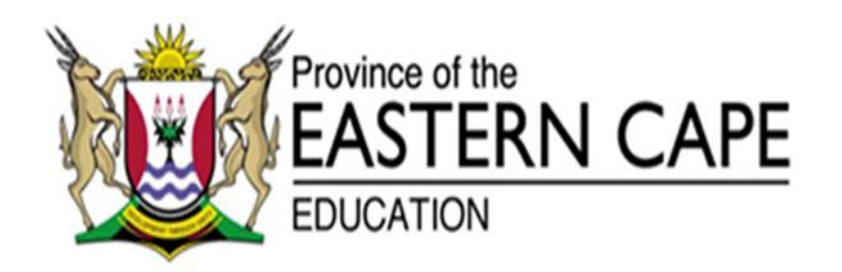

# **NATIONAL SENIOR CERTIFICATE**

# **GRADE 11**

# **NOVEMBER 2014**

# **COMPUTER APPLICATIONS TECHNOLOGY P1**

**MARKS: 180**

**TIME: 3 hours**

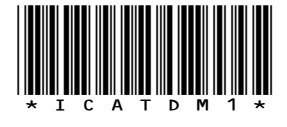

This question paper consists of 15 pages including an annexure.

#### **INSTRUCTIONS AND INFORMATION**

- 1. Due to the nature of this three hour examination, it is important to note that you will NOT be permitted to leave the examination room before the end of the examination period.
- 2. Enter your name and surname in the *header* of every document that you create or save.
- 3. The invigilator will give you a disk containing ALL the files needed for the examination, OR you will be told where the files can be found on the network. If a disk has been issued to you, you must write your name and surname on the label. If you work on the network, you must follow the instructions provided by the invigilator.
- 4. A copy of the *master files* will be available from the invigilator. Should you accidentally corrupt the files given to you, you may request further copies from the invigilator.
- 5. Make sure that you save each document using the file names given. Save your work at regular intervals as a precaution against possible power failures.
- 6. Read through EACH question before answering or solving the problem. Do NOT do more than what is required by the question.
- 7. At the end of the examination you must hand in the disk given to you by the invigilator with all the answers saved on the disk OR make sure that all the files have been saved on the network as explained to you by the invigilator/educator. Ensure that ALL files can be read.
- 8. Note that NO printing is required.
- 9. During the examination you may use the help functions of the programs which you are using. You may NOT use any other resource material.
- 10. Note that if data is derived from a previous question that you cannot answer, you should still proceed with the questions that follow.
- 11. Formulas and/or functions must be used for ALL calculations in questions involving spreadsheets, unless otherwise specified. *Absolute cell references* must only be used where necessary to ensure that formulas are correct when they are copied to other cells in the spreadsheet.
- 12. In ALL questions involving word processing, the language should be set to *English (South Africa)* and the paper size is assumed to be *A4 Portrait*, unless otherwise instructed.
- 13. All measuring units should be set to *centimetres*.
- 14. This question paper consists of *seven* questions. Answer ALL the questions.

#### **NOTE:**

The data disk that you will receive with this question paper contains the folders and the files listed below. Ensure that you have ALL these files before you begin this examination:

A folder called **EXAM DATA** with the following files and a sub-folder:

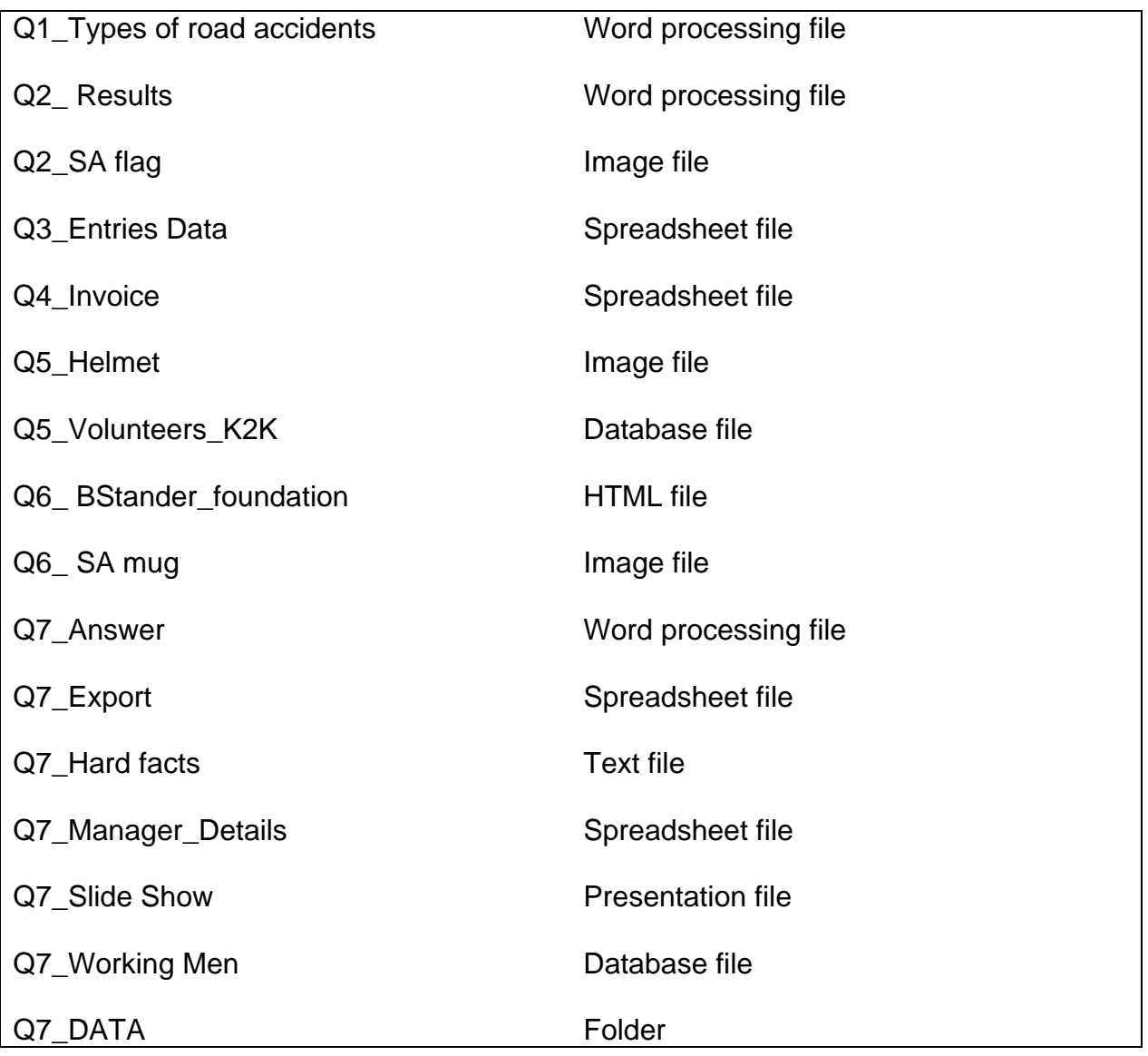

#### **SCENARIO**

"Road transportation is a critical element supporting and directly contributing to growth in any economy. Road accidents are, unfortunately, a negative consequence of this economic growth, affecting both economically active members of our society and other citizens".

© Copyright 2011 Road Accident Fund <http://www.raf.co.za/Pages/default.aspx>

A local charity organisation annually holds a cycling event and would like you to help with the administration of the event because of your experience in Application Software gained over the past 2 years doing Computer Applications Technology. **The event is called "Children Safety Cycling".**

#### **QUESTION 1: WORD PROCESSING**

One of the committee members has done research on the types of road accidents in our country especially over Easter weekends and festive seasons.

Open the document **Q1\_Types of road accidents.**

- 1.1 Right-Align the text in the header and then format this text to Italics. (2)
- 1.2 Modify the Heading 1 style by changing the font colour to red.

Format the Main heading 'Background' with the modified Heading 1 style.

Format ALL subheadings from the subheading '3 Counts of culpable homicide case' to the subheading 'The role of SAPS, Traffic Police and or Metro Police' with Heading 2 style. (3)

- 1.3 In the blue-shaded text, insert a citation for the Report used. The following are the details required:
	- Author: Volminck S.D. Nathan
	- Title: News Updater
	- Year: 2013
	- City: Pretoria
	- Publisher: Daily News (7)
- 1.4 Insert a 3pt page border around the document. (2)
- 1.5 Add the caption "Vehicle types" above the diagram on page 1 and change the numbering format to display A. (3)
- 1.6 Remove the border, around the first paragraph under the subheading '3 counts of culpable homicide'. (1)
- 1.7 1.7.1 Create a new style using the following criteria:
	- Name: Arrive Alive
	- Style type: Linked (Paragraph and Character)
	- Style and Following style based on: Normal
	- The font color should be dark red and the font size 16.
	- Set the paragraph spacing of this style to 3pt after.

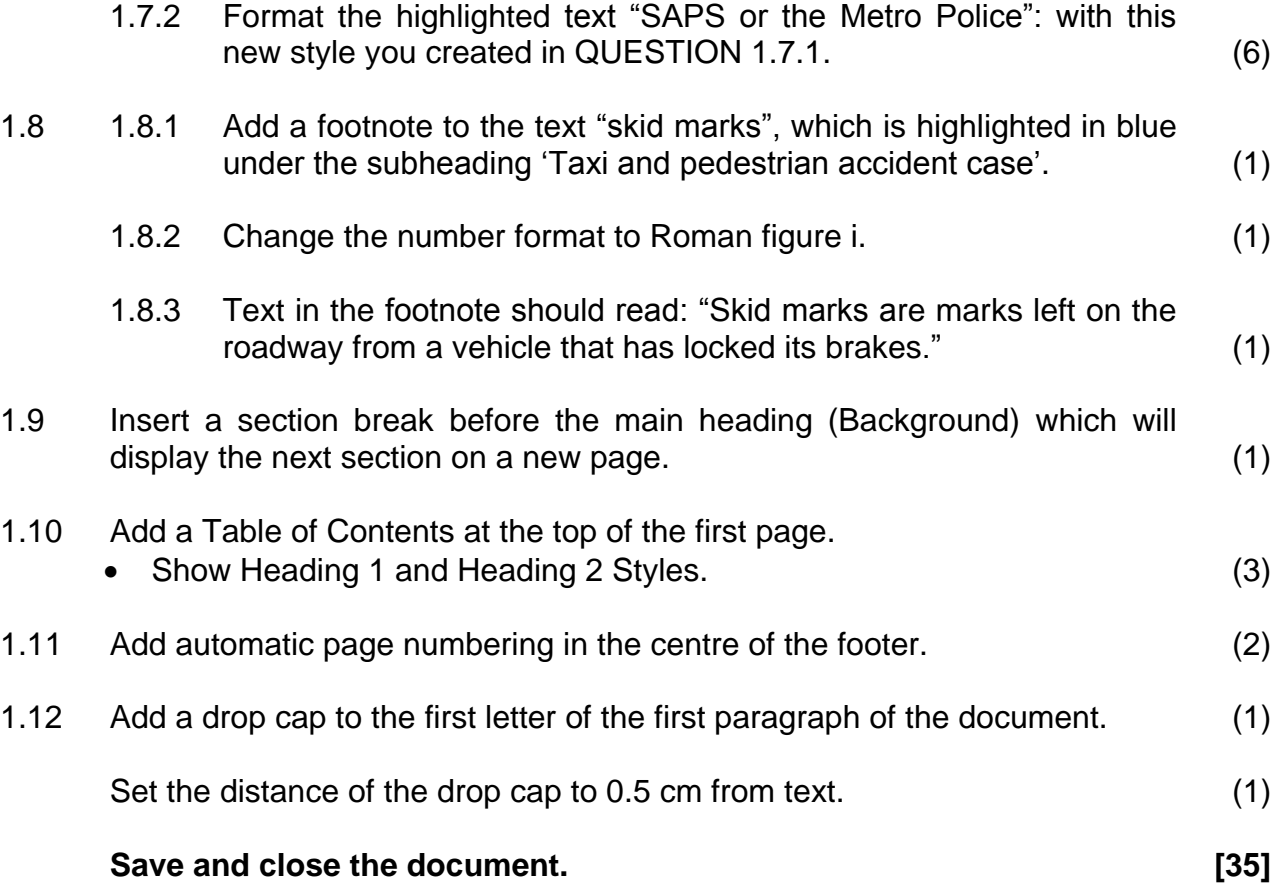

## **QUESTION 2: WORD PROCESSING**

Mr Tommy, who owns a printing shop proposed that the top participants' details and results need to be captured in a suitable manner.

## **Work on 'Q2\_Results'.**

- 2.1 Change the text 'Children Safety' and 'Cycle Fun Race' to WordArt, style Gradient Fill, Gold, and Accent 4. (2)
- 2.2 Set the size of both pictures to be exactly 2.73 cm by 2.73 cm each. (3)
- 2.3 Align the pictures on either side of the WordArt and group them together with the WordArt. (2)

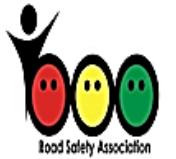

- **Children Safety** ycle Fun Race
- 2.4 A SmartArt Object (Vertical Object list) is already inserted underneath the first three finalists of the race. Make changes to the object as indicated:
	- 2.4.1 Change the colour of the object under the Colourful Range tab to Accent Colours 4 to 5. (2)
	- 2.4.2 Change the style of the object to be a 3-D Inset SmartArt Style. (1)
	- 2.4.3 Enter the information/text (as indicated below) for the first three finalists. (3)

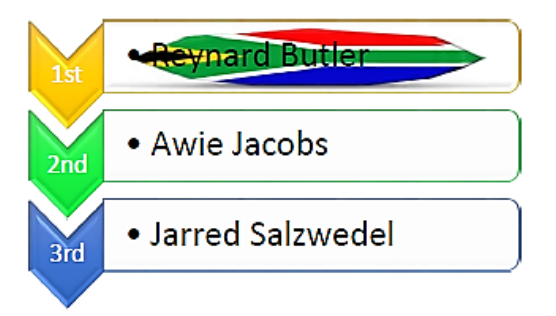

2.4.4 Apply a Picture Fill effect to the  $1<sup>st</sup>$  place holder using the image **Q2\_SA flag.jpg**. (2)

**Save and close the document. [15]**

#### **QUESTION 3: SPREADSHEET**

The data for all the entries have been captured on a spreadsheet called **Q3\_Entries Data**. The Organising Committee need exact information based on Gender, Amounts, Contact Details etc.

Open the file **Q3\_Entries Data.**

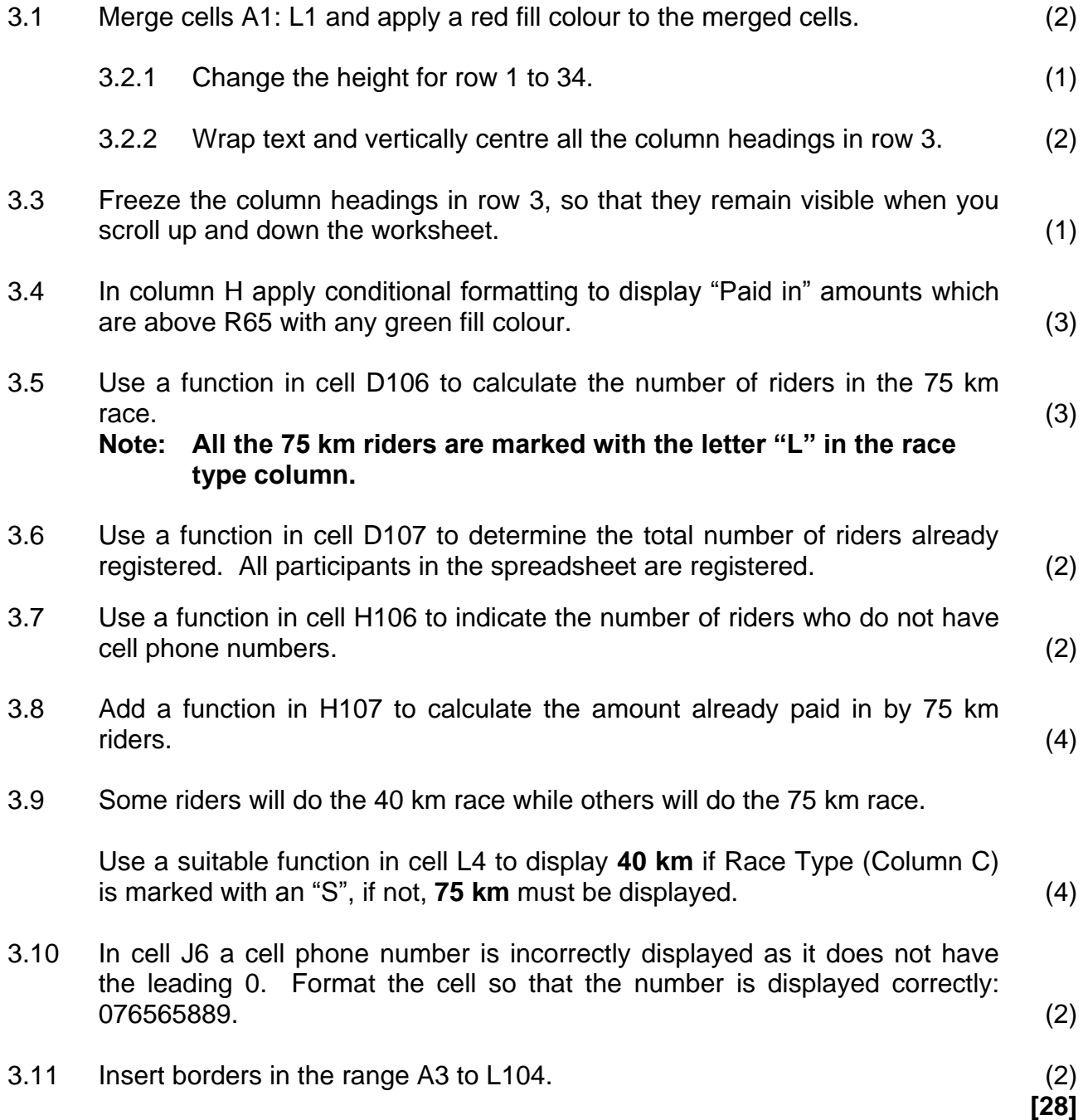

# **QUESTION 4: SPREADSHEET**

The caterer for the Cycle race will be using a spreadsheet to create invoices for the customers.

Open the **Q4\_Invoice** spreadsheet and make the following changes to the **Invoice sheet.**

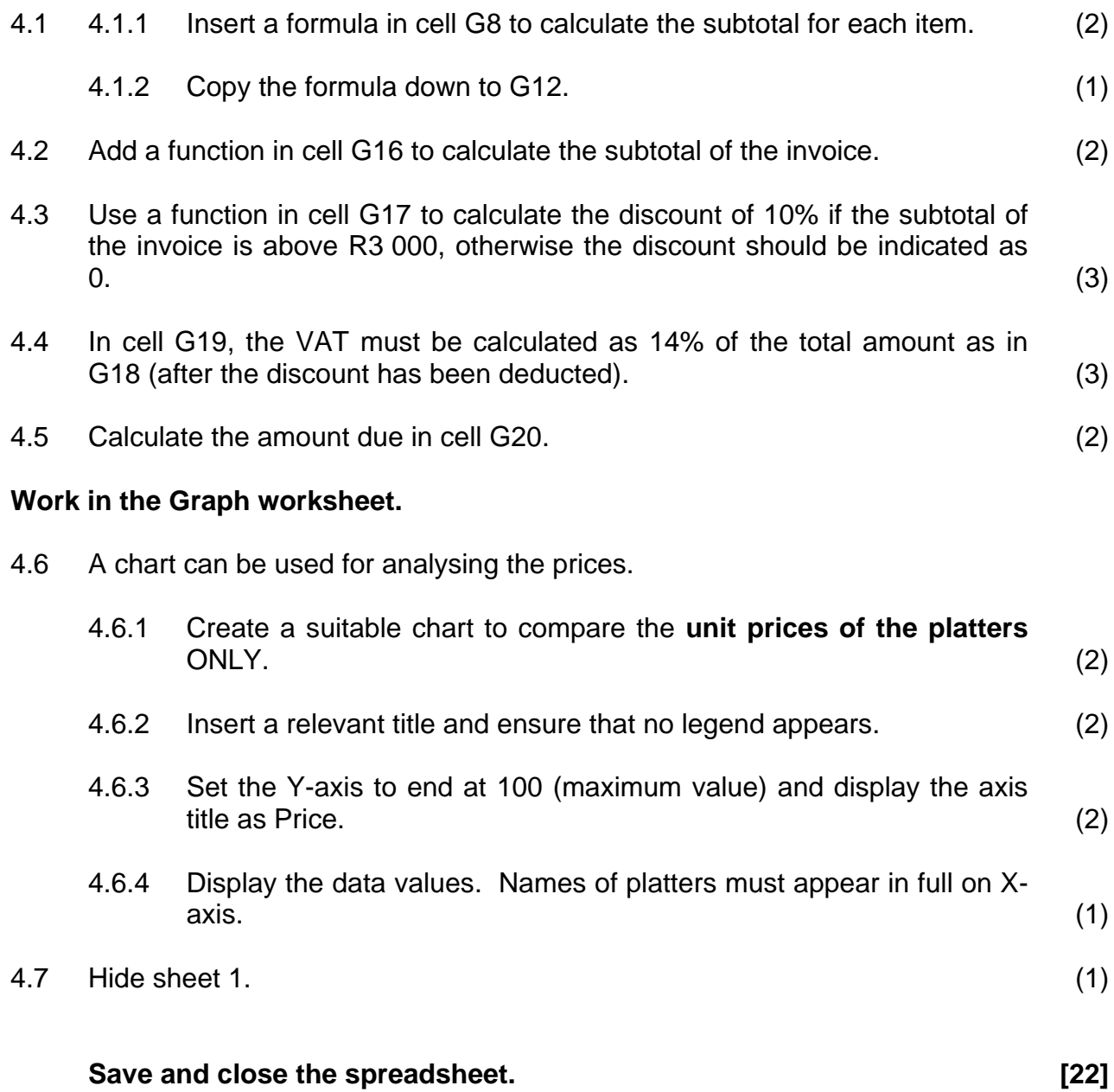

#### **QUESTION 5: DATABASE**

A number of schools in your area have decided to ask learners, educators, governing body members and parents to do volunteer work during the K2K cycling race to assist with the smooth running of the event. Each school involved in the race has appointed representatives to act as team leaders. The particulars of the team leaders have been stored in a database.

Open the database **Q5\_Volunteer\_K2K** and open the table **Volunteer list**.

Note that the values in the field Volunteer code indicate the following:

- **K2K G G**overning Body Chairman
- **K2K\_E E**ducator
- **K2K\_P P**arent
- **K2K\_L L**earner Representative Council
- **8, 9,10,11,12** Grade
- 5.1 Make the following changes to the design of the **table.** (Do not change or edit any data in the table.)
	- 5.1.1 Set a Primary key to an appropriate field in the table. (1)
	- 5.1.2 Create a drop down list for the School field with the following values: Mougins High Kilmore High Appleby High (2)
	- 5.1.3 Set a suitable field property for the Volunteer Code field so that it may not be left blank. (1)
	- 5.1.4 Make use of a suitable property to ensure that the user must enter 10 digits in this field when adding a value for the Cell No field. (2)
- 5.2 Create a **query** that will display only the names, surnames, cell phone numbers and Volunteer Code of the team leaders from Mougins High in Grade 12.

Base this query on the **Volunteers list table.**

Save the query as **Mougins High.** (5)

- 
- 5.3 Create a new query based on the **Volunteer List Table** that will do the following:
	- 5.3.1 Show only the fields Name, Surname, School, Volunteer Code and Cell No of the **K2K Volunteer List Table** of all the **parents**, **educators** and **learner representative** council who are involved in **both** V<sub>1st</sub> Aid and V<sub>Vita</sub> C.
	- 5.3.2 Sort the list alphabetically according to the school.

#### **Save the query as K2K Volunteers.** (6)

#### 5.4 Open the **List of Helpers** form. Modify it to appear as follows:

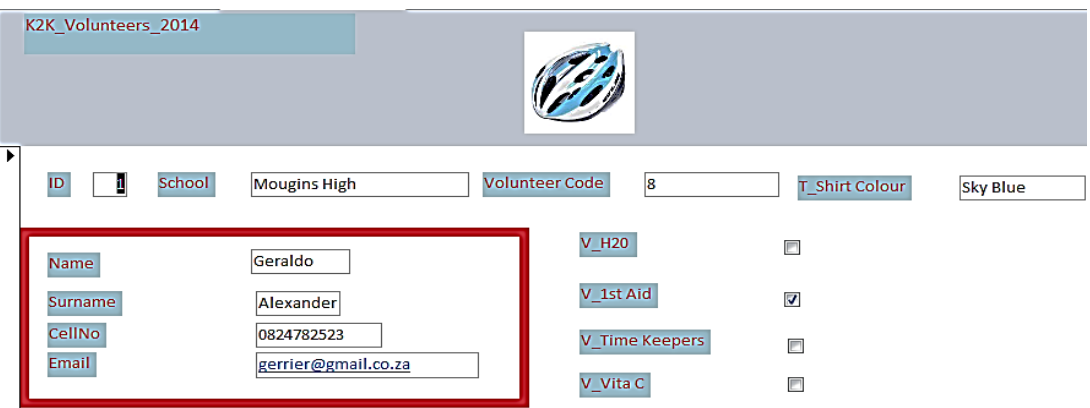

Note the following important aspects of the form:

- The form title *K2K\_Volunteers\_2014* should be formatted with a Calibri (detail) font and size 12 pt.
- Insert the image Q5\_Helmet.jpg provided in your examination folder to appear in the *Form Header*.
- Resize the picture to 3cm in height.
- Insert a 6 pt solid red rectangular border around the four fields of the *Detail* section as shown in the screenshot above.
- Move the fields *V\_H20*, *V-1<sup>st</sup> Aid*, *timekeepers* and *V\_Vita C* to the right side of the form, next to the other fields in the *Detail* section.

#### **Save the form.** (9)

#### 5.5 Create a *report* as follows:

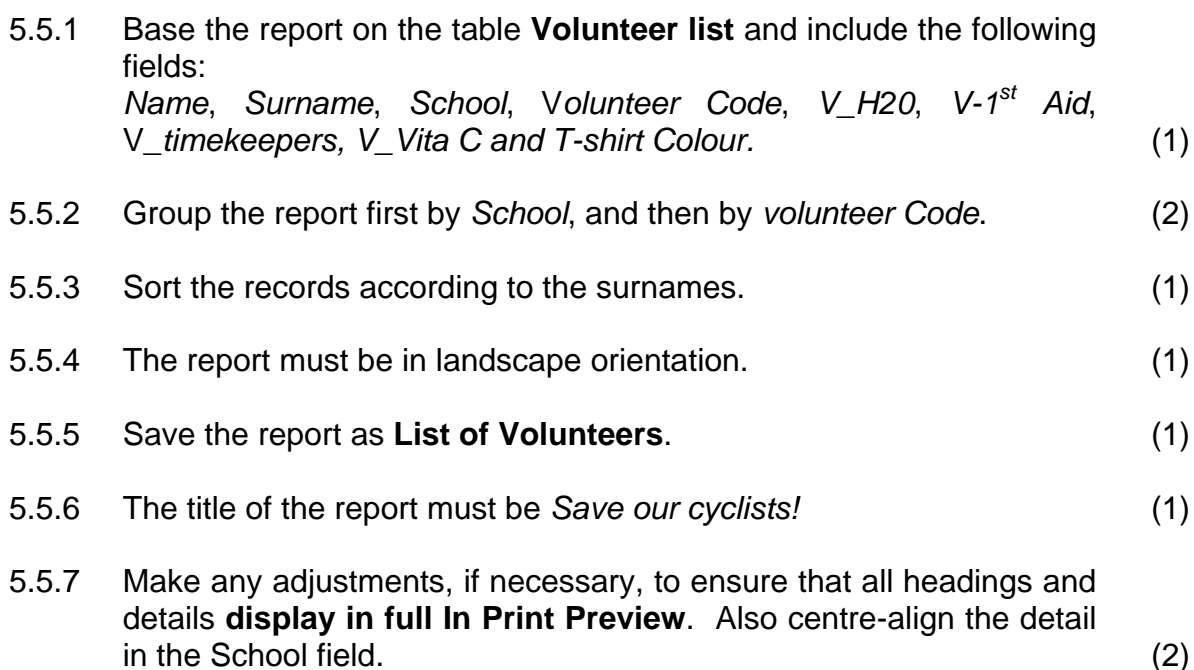

- 5.5.8 Perform the necessary calculations **in the report footer** to produce the following statistics: Total number of team leaders (volunteers) listed in the report
	- Total number of schools, as indicated in the field *School.*
	- Add a descriptive label for each calculation. (5)

**Save and close all open files. [40]**

### **QUESTION 6: WEB DESIGN (HTML)**

A basic HTML page on cycling accidents in South Africa has been created. However, there are a number of errors, therefore it does not display correctly in a browser. You have been requested to correct this website. Use the **Q6\_Screenshot** to assist you.

An HTML tag sheet (ANNEXURE 1) is provided for reference purposes.

Your final web page should look as follows:

# **The Burry Stander Foundation** On 3 January 2013 Burry Stander lost his life on South African roads while riding his bike. The Burry Stander Foundation was founded to be a catalyst for change in memory of the life of Burry Stander. The Burry Stander Foundation is a charity with one goal in mind, to leave a legacy for Burry Stander by bringing about lasting change to save lives We stand for more than just cyclists: 1. Pedestrians 2. Cycling commuters 3. Motorbikes **Immediate Goals** 1. Drive a nationwide petition to change legislation 2. Hand over petitions to government at mass rides in Cape Town and Johannesburg 3. Pass the 1.5m passing rule into National law How can you help? • Sign the petition and add your voice • Pledge towards the Foundation to help fund what we stand for • Show your support, wear the armband PETITION

Open the file **Q6\_BStander\_Foundation** in your text editor, e.g. Notepad.

- 6.1 Set the title of the HTML document to 'Zero Tolerance'. (2)
- 6.2 Change the background colour of the page to green. (1)
- 6.3 Format this text 'The Burry Stander Foundation' with tags and attributes in order to display as Heading 1, with yellow text, and Centre aligned. (4)
- 6.4 The rest of the text should be white. (1)

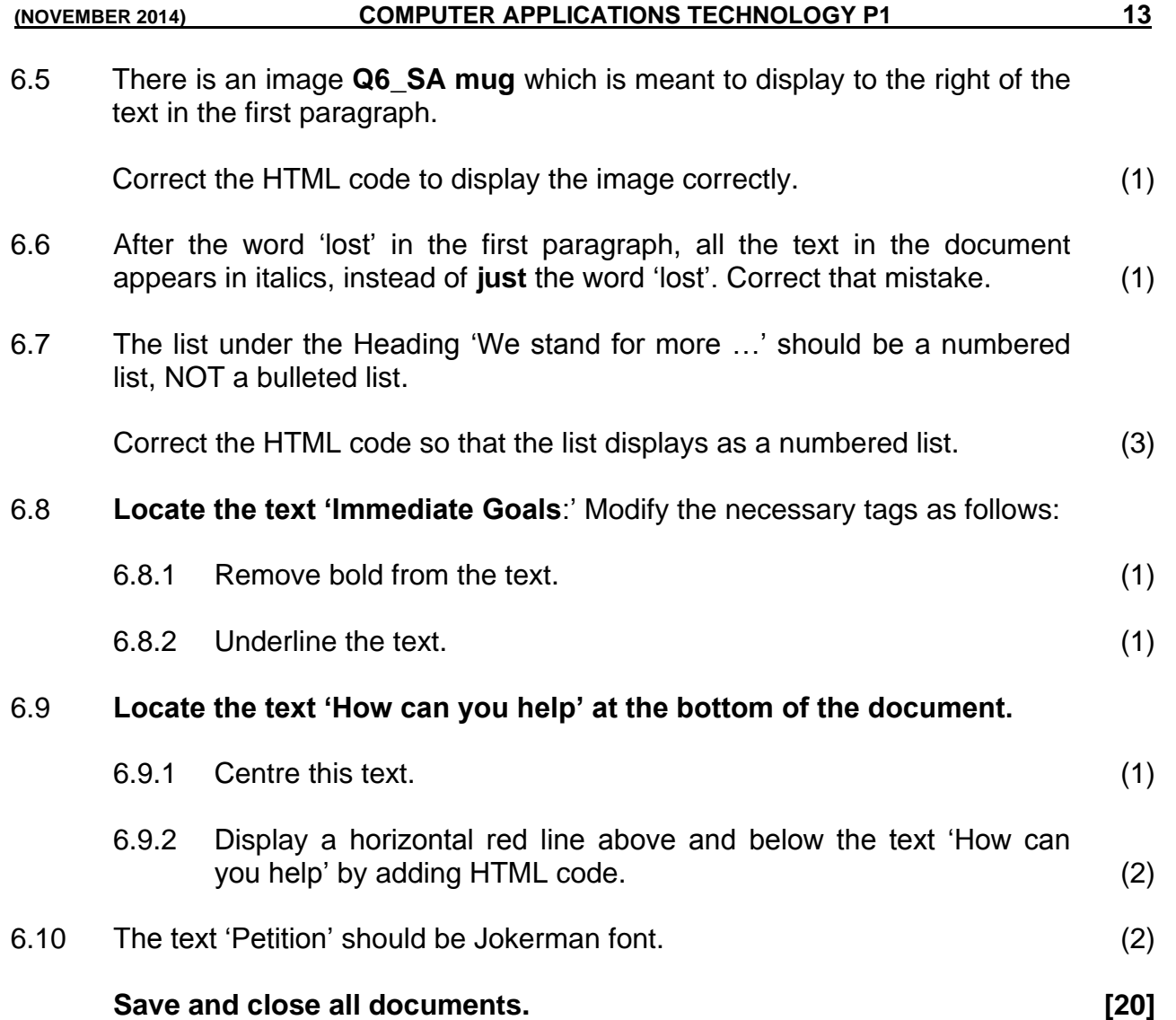

## **QUESTION 7: INTEGRATION**

# **Open work book Q7\_Export.**

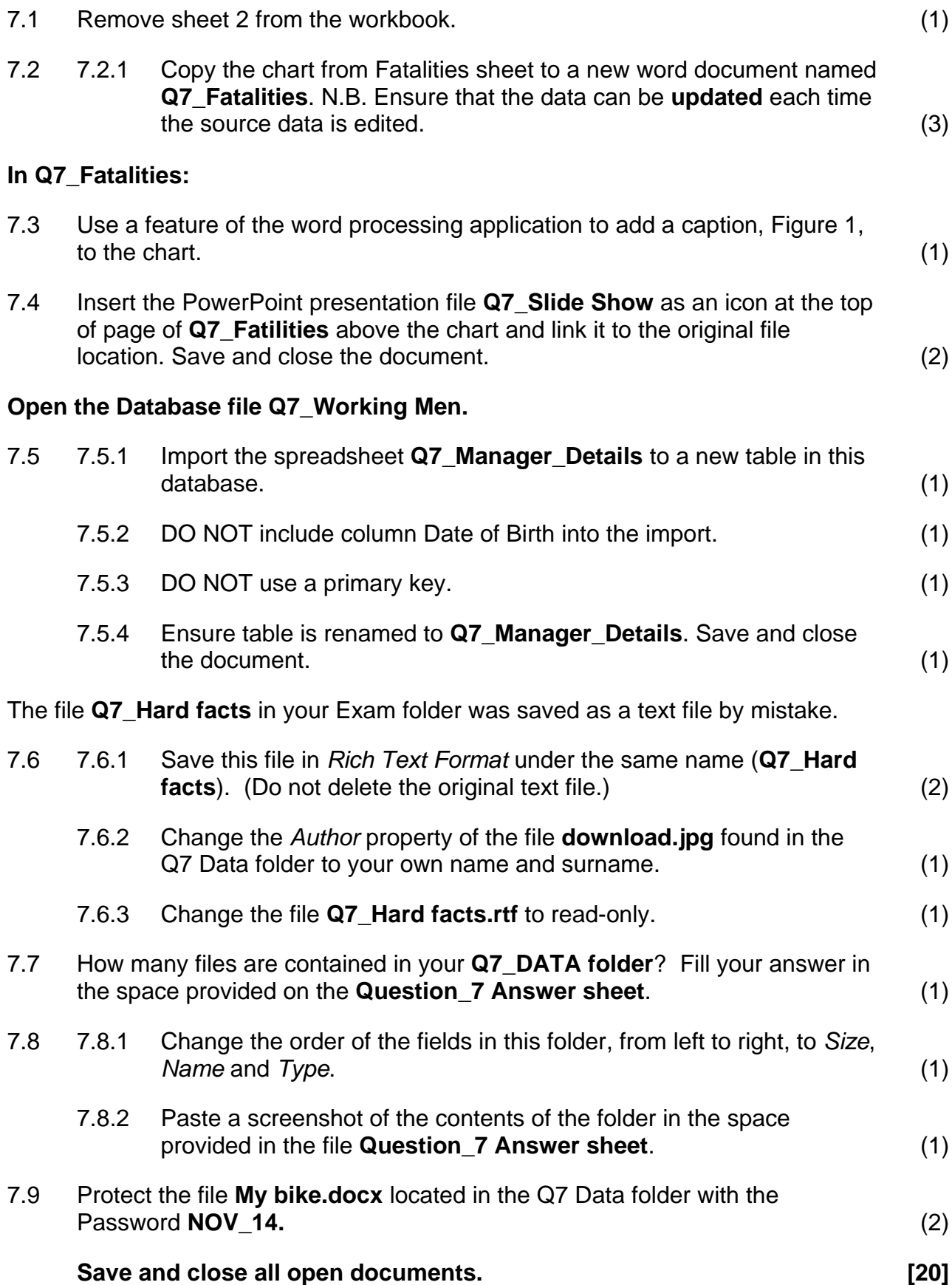

#### **ANNEXURE 1**

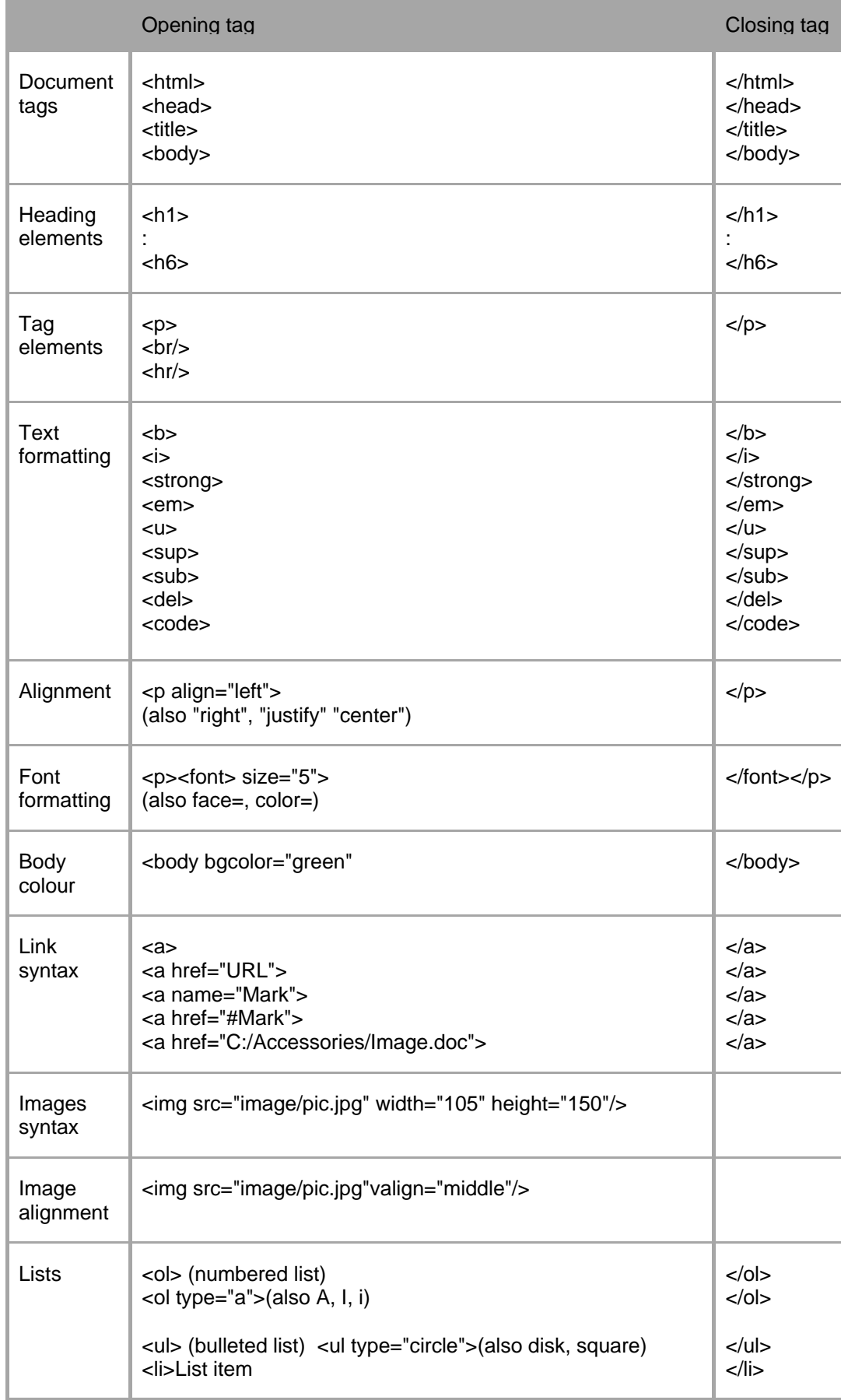

#### **1 BYLAAG**

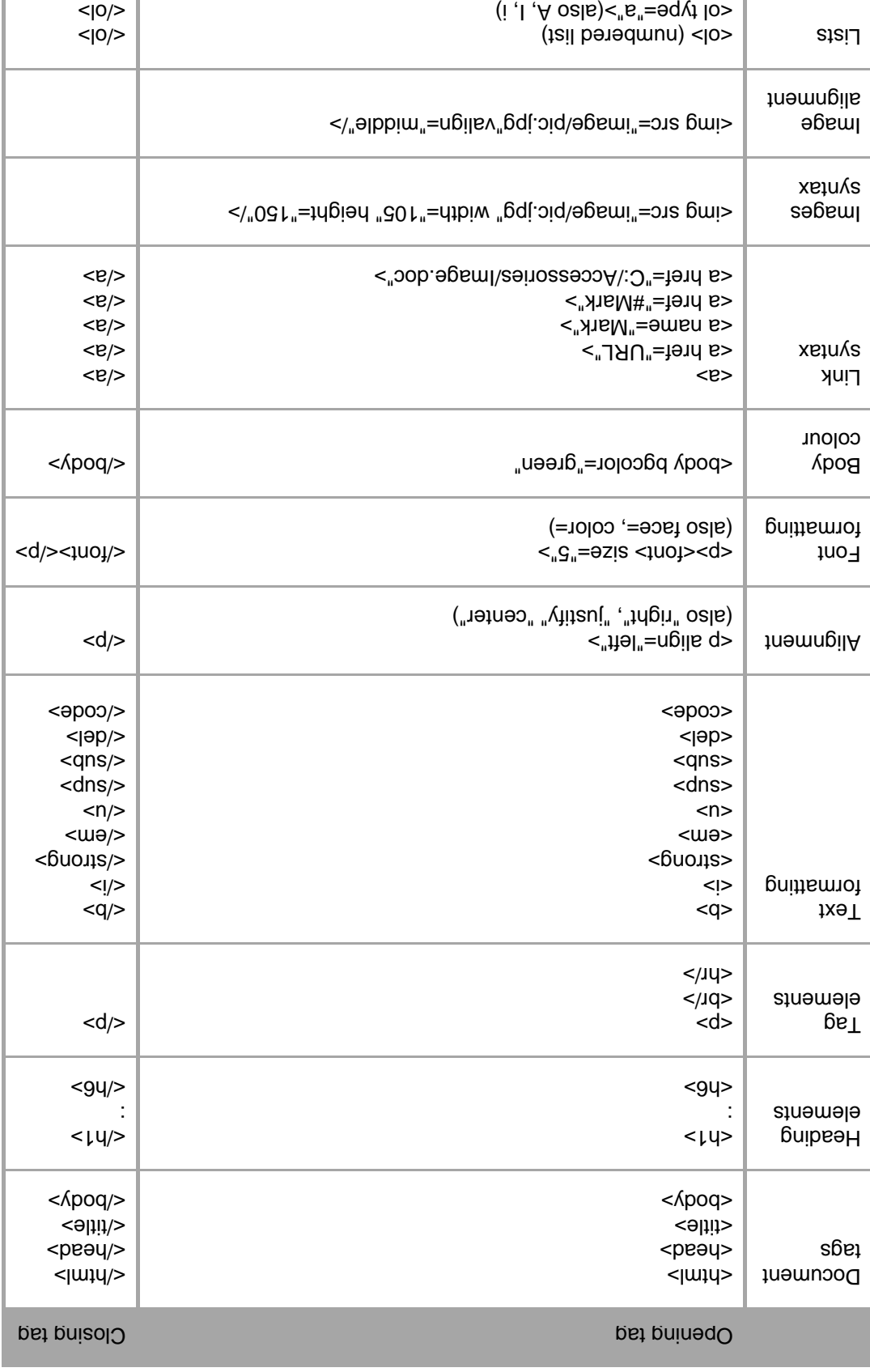

disk, square) <ul> (bulleted list) <ul type="circle">(also

 $<\vert n/>\vert$  $<$ ! $|$ /> <li>List item

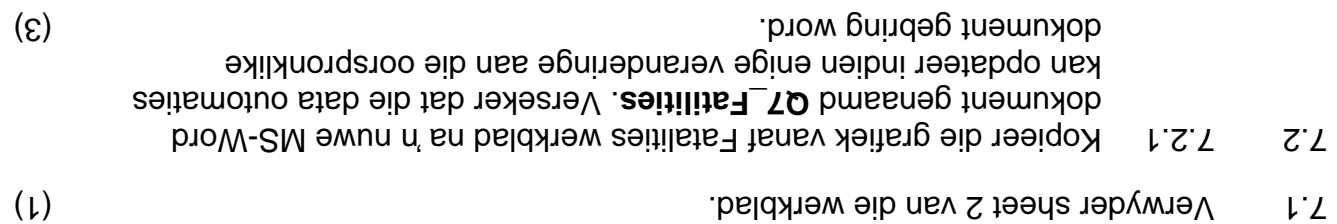

#### **: In Q7\_Fatalities**

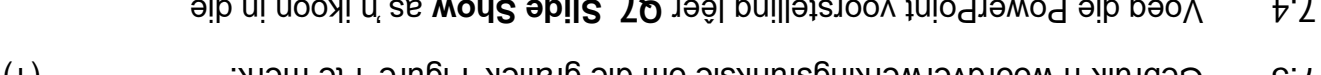

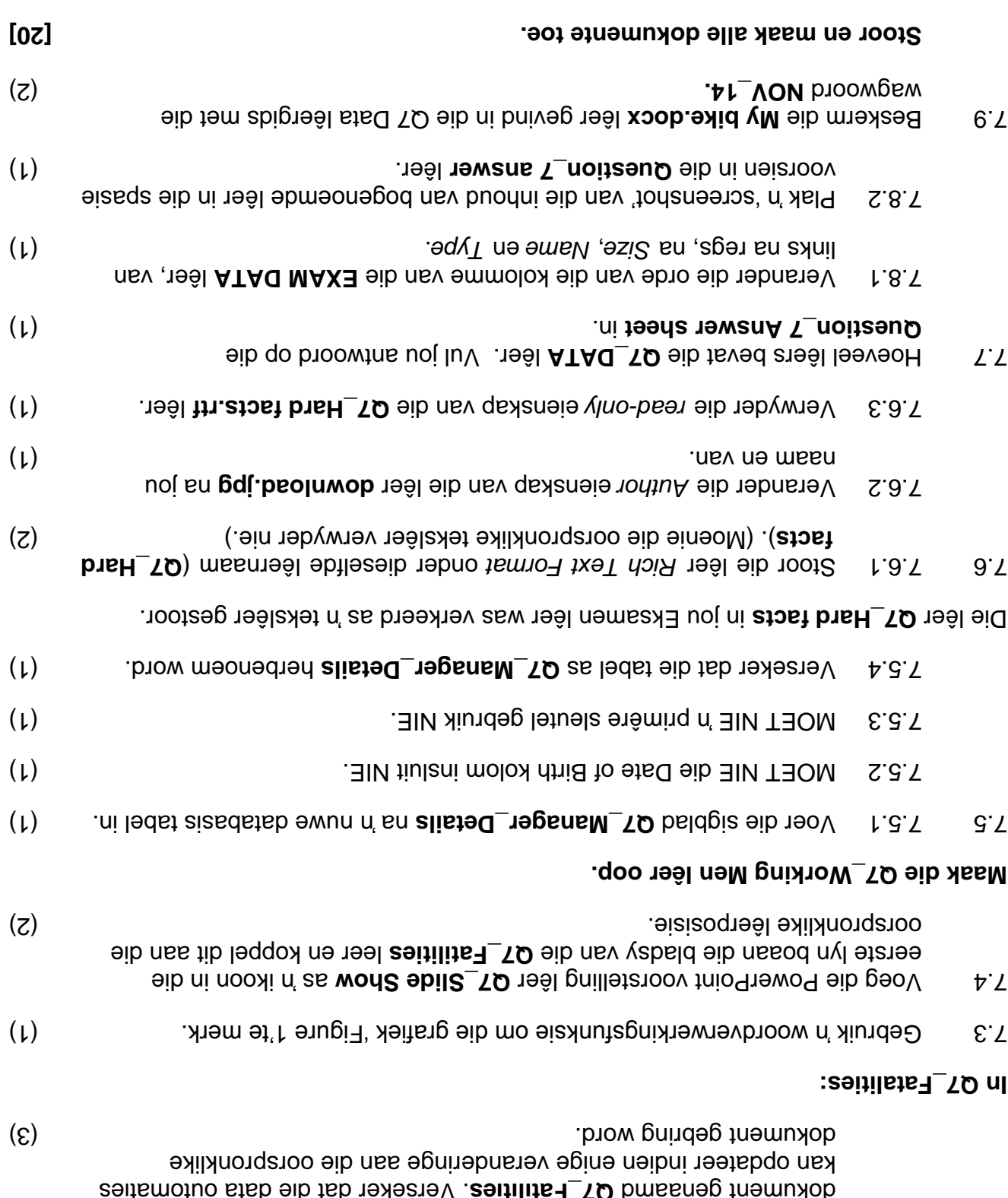

**180 AL: A TOT**

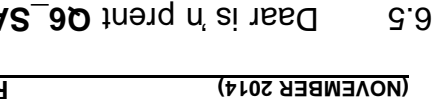

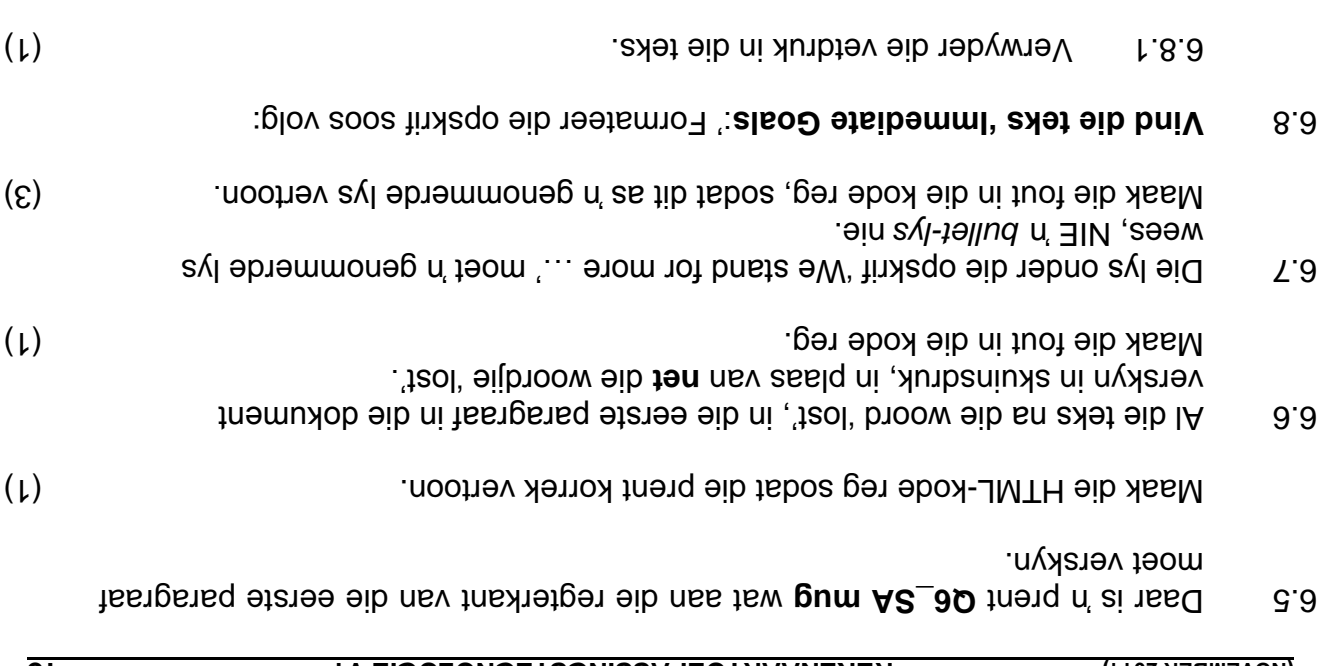

(1) Onderstreep hierdie teks. 6.8.2

(1) . Sentreer hierdie teks. The sentre teks 6.9.1 is not the sense of the sense  $(1)$ 

**[20] . Stoor en maak die dokument toe**

(2) . The same teks in the teks of the teleptions of the same results in the same of the same of the same on  $(2)$ 

6.9.2 Voeg HTML-kode in wat in ooi neep in wat an wat an wat en

S.10 . Die teks 'Petition' noet in Jokerman font-styl wees.

**. Vind die teks 'How can you help' aan die einde van die dokument** 6.9

## **(HTML) ONTWERP WEB : 6 VRAAG**

Daar is is saamgestel. Afrika - ongelukke in Suid - bladsy oor fietsry - asiese HTML B 'n egter 'n paar foute. Jy moet jou kennis gebruik om die foute te verbeter sodat die webblad gepubliseer kan word. Gebruik die **Q6\_Screenshot** om jou te help.

vy is voorsieu van in vir wir vir verwysingsdoeleindes. The sector wir vir verwysingsdoeleindes.

Jou finale webblad behoort soos volg te lyk:

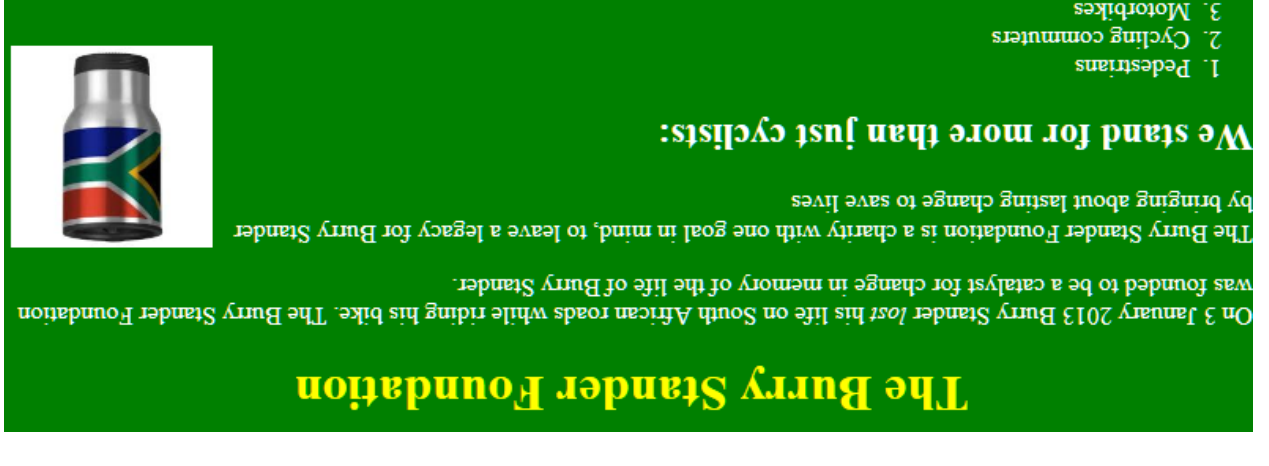

#### Immediate Goals

- Drive a nation<br>variet epiwarion change legislation  $\mathbf{I}$
- $2.$  Hand over petitions to government at mass rides in Cape Town and Johannesburg
- $3.$  Pass the 1.5m passing rule into National law

#### Ноw сап уои help?

- . Sign the petition and add your voice
- Pledge towards the Foundation to help fund what we stand for
- Show your support, wear the armband

#### **NOITITISE**

Maak die lêer **Q6\_BStander\_Foundation** in jou HTML redegeringsprogram oop bsqetoM .vd.

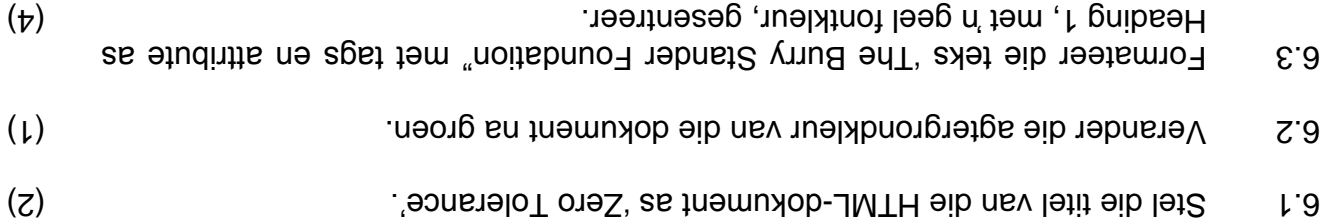

6.4 . Die res van die dokument moet in wit fontkleur verskyn.

- · Totale aantal helpers (volunteers) wat in die verslag gelys is
- **big Totale aantal skole soos aangedui in die School-veld.**
- e Voeg beskrywende byskrifte (labels) by voeg beskrywende by vo

# **[40] . Stoor en maak alle lêers toe**

anderinge aan sodat rist of Helpers vorm oop. Pas die volgende veranderinge aan sodat : dit soos volg lyk

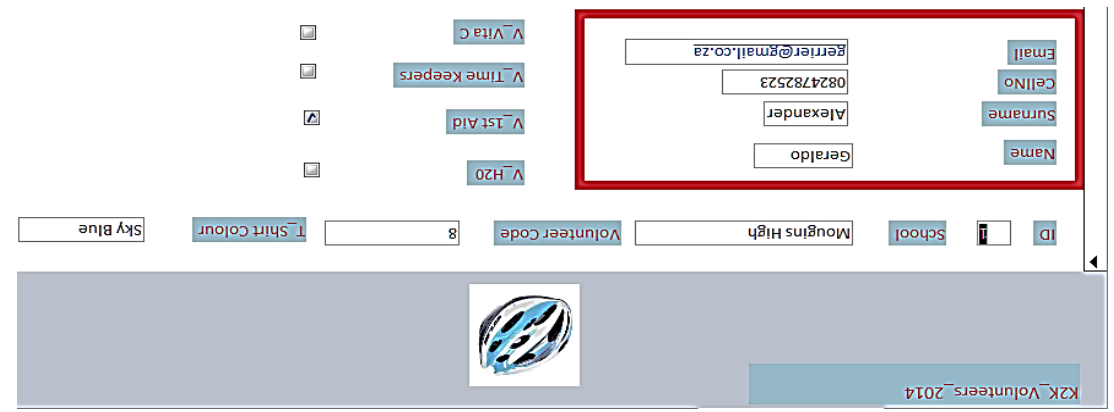

Die vorm moet aan die volgende belangrike aspekte voldoen:

- o Die vorm titel is K2K\_Volunteers\_2014 bie in in Galibri (listeb) 12 pt font geformateer.
- · Die bueut **Q5\_Helmet.jpg** (verskaf in jou eksamenlêergids), verskyn in die Form Header. Die prent moet 3 cm hoog wees.
- $\bullet$  'n 6 punt soliede rooi reghoekige omraming om die vier velde aan die bokant van die Detail atdeling word vereis. Sien <sup>w</sup>ondenshot".
- Die velde V\_H20, V-1<sup>st</sup> Aid, v\_timekeepers and V\_Vita C moet regs, langs die ander velde in die Detail atleling geplaas word.

#### (9) **. Stoor die vorm**

5.5 Skep 'n **Verslag** soos volg:

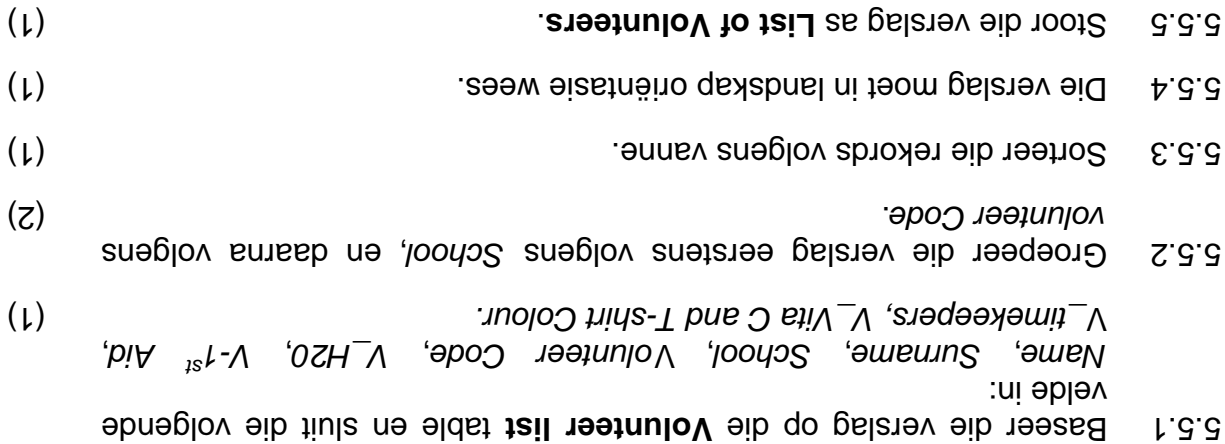

Maak aanpassings indien nodig sodat alle opskrifte en besonderhede 5.5.7 volledig in "Print Preview" vertoon. Sentreer ook die detail in die (2) . veld *- School*

(1) wees. *Save our cyclists!* Die titel van die verslag moet 5.5.6

#### **IS DATABAS : 5 VRAAG**

onderwysers, lede van die het besluit om leerlinge, onderwysers, lede van die skoolbeheerrade en ouers te vra om vrywillige werk te doen tydens die K2K fietsrykompetisie, om met die vlot verloop van die geleentheid te help. Elke skool wat betrokke is, het verteenwoordigers as spanleiers of helpers aangestel. Die . besonderhede van die spanne en leiers is in 'n databasis gestoor

Waak die Q5\_**Volunteer\_K2K databasis oop en ook die tabel Volunteer list.** 

- Weem kennis dat die waardes in die veld Volunteer code die volgende beteken: **K2K\_G CONGLIGEREER BODY Chairman (Beheerliggaam voorsitter)**
- 
- (Onderwyser) ducator **E K2K\_E**
- **K2K\_P P** Parent (Ouer)
- **K2K\_L** Legamer Kepresentative Council (Leerlingraadverteenwoordiger)
- Grade **8, 9,10,11,12**
- 5.1 **Enabel die volgende veranderinge aan die ontwerp van die tabel aan.** (Moenie ). die data verander nie
- siel een van die bestaande velde wat geskik is om as in Sleutelveld te (1) . dien, as die primêre sleutel. Die as die primêre sleutel is die primêre sleutel (1) . Die sleutel (1) die s
- 5.1.2 Skep 'n kieslys (Combo Box) vir die Skool-veld met die volgende : waardes H suiguoM Kilmore High (2) Appleby High
- 5.1.3 Stel 'n toepaslike veldeienskap (field property) vir die Volunteer Code-(1) . veld sodat mag word nie oop gelaat maar mag word nie oop gelaat mag word nie oop die opvolgende nie oop nie oop nie oop die oop van die oop van die oop van die oop van die oop van die oop van die oop van die oop van
- 5.1.4 Maak gebruik van 'n geskikte eienskap (property) om te verseker dat die gebruiker 10 syfers moet intik wanneer 'n waarde in die Cell No-(2) . veld ingevoer word
- en ) phone numbers cells ( a) sure numbers cell ( a) numbers pumbers and call the wat slegs and sure the sure o Volunteer Code van die spanleiers van Mougins High in graad 12 vertoon. Baseer die navraag op die **Volunteers list table**.

(5) **. Mougins High** Stoor die navraag as

- 5.3 Skep 'n nuwe **Navraag** op die **Volunteers list table** wat die volgende sal doen:
- E.3.1 Toon slegs die velde 'Name', '' Surname', '' School', '' Volunteer Code' en Cell No van die K2K Volunteer list tabel van die ouers, onderwysers en leerlingraadverteenwoordiger ('learner representative **council**') wat in beide dib ei $\mathsf{A}^{\mathsf{st}}$  eib ebied ni t $\mathsf{sw}'$  ('**lionuoo**
- 5.3.2 Sorteer die navraag alfabeties volgens die skool.

## (6) **. Stoor die navraag as K2K Volunteers**

#### **SIGBLAD : 4 VRAAG**

Die spysenier tydens die fietsry kompetisie sal van 'n sigblad gebruik te maak om fakture aan kliënte uit te reik.

**Invoice** sigblad oop en bring die nodige veranderinge aan die **Q4\_Invoice** Maak die **aigplad aan.** 

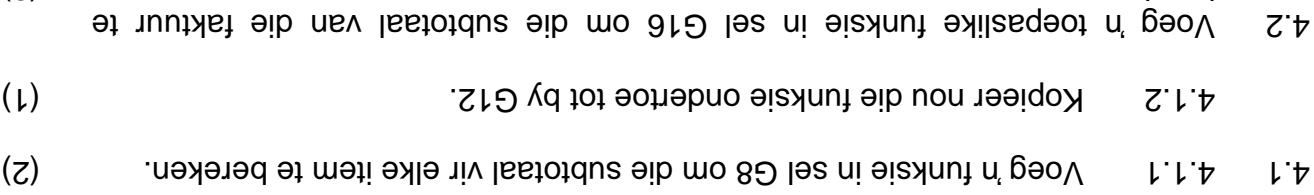

- (2) . bereken
- 4.3 Tebruik in gepaste funksie in sel G17 om te gebruik 4.3 om te sel andien die subtotaal meer as R3 000 is, anders moet die afslag met 0 aangetoon (3) . word
- Die belasting (VAT) in sel G19 moet as 14% van die totaal in G18 bereken 4.4 (3) .) **is nadat die afslag afgetrek** word (
- 4.5 . Bereken die uitstaande bedrag in sel G20.

## **. Werk in die Graph werksblad**

4.6 m Grafiek kan gebruik word om die pryse maklik te analiseer.

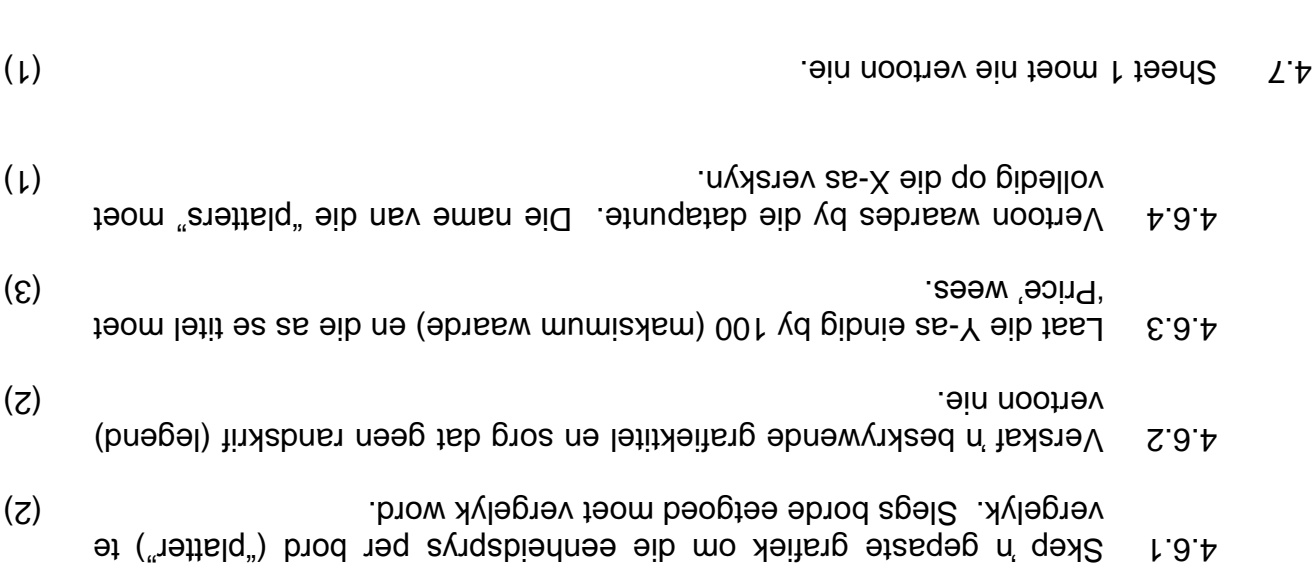

**[22] Stoor en maak die sigblad toe.**

## **SIGBLAD : 3 VRAAG**

Al die deelnemers se inligting is in is igblad genoem Q<sub>3\_</sub>Entries Data gestoor. Die reëlingskomitee het presiese inligting gebaseer op die deelnemers se Geslag, Uitstaande gelde, Kontak besonderhede, ens. andig.

Maak die lêer Q3\_Entries Data oop.

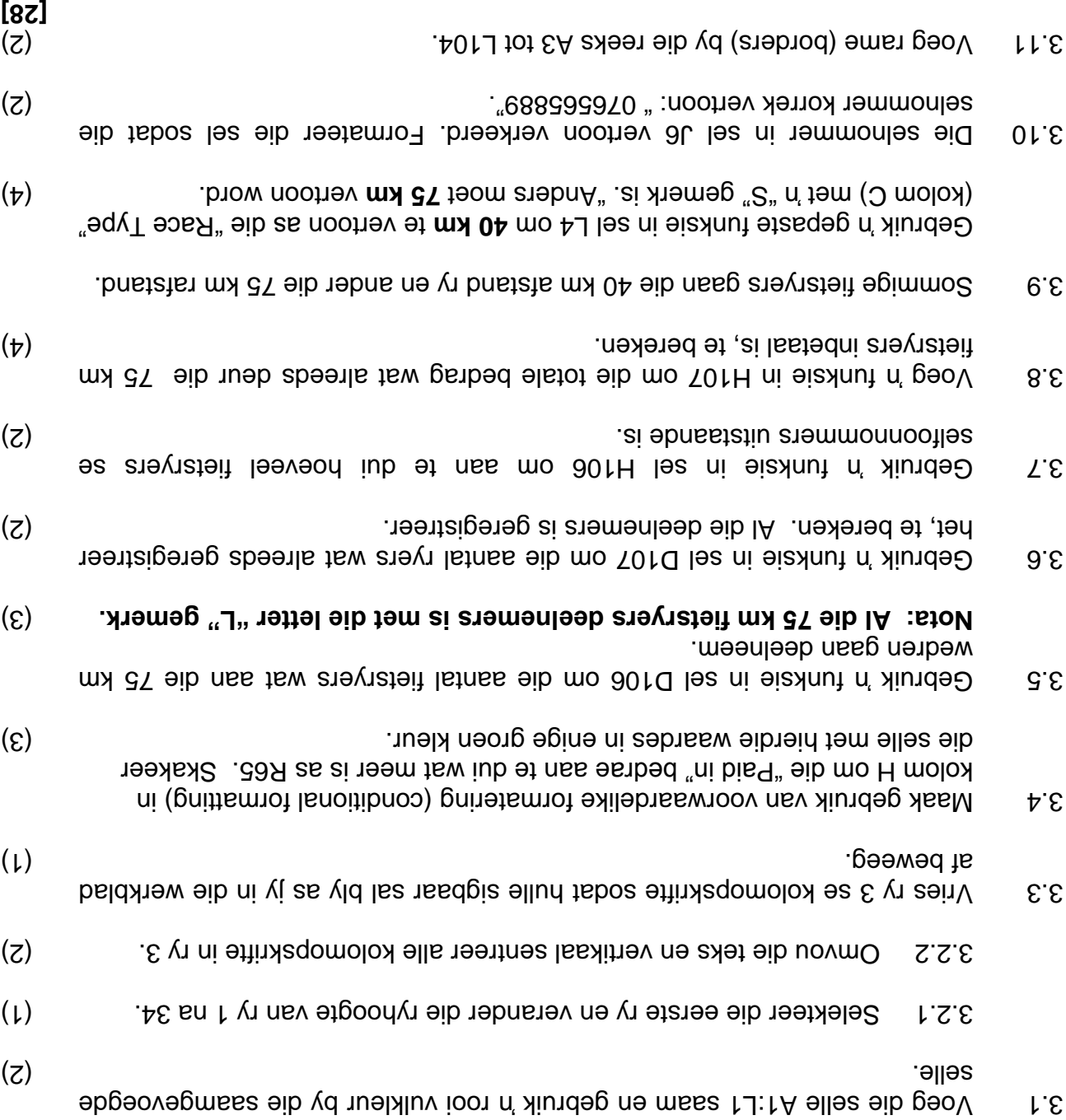

#### **WOORDVERWERKING : 2 VRAAG**

r. Tommy, eienaar van die drukkerswinkel stel voor dat die top deelnemers se n M besougerhede en uitslae professioneel verwerk moet word.

# **. Werk in die 'Q2\_Results' dokument**

- 2.1 Verander die font 'Children Safety' en 'Cycle Fun Race' na WordArt styl (2) . Gradient Fill, Gold, and Accent 4
- 2.2 Die grootte van beide prente moet presies 2.73 cm  $\beta$  2.73 cm gestel word.
- 2.3 beide bie prente inlyn aan beide kante van die teks en groepeer die WordArt (2) . Vertoon dit as een objek vertoon.  $\alpha$

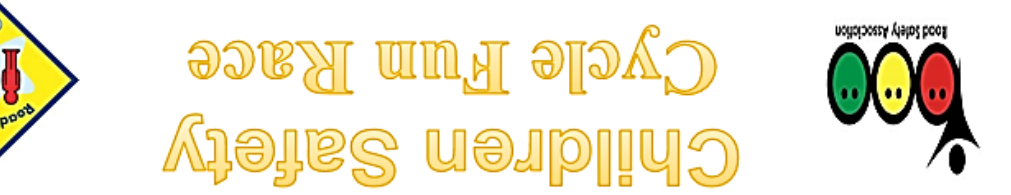

- 'n SmartArt Object (Vertical Object list) is alreeds bygevoeg onderaan die 2.4 eerste drie deelnemers se name. Bring die volgende veranderinge aan:
- *Colourful Range* (object) onder die Verander die kleur van die beeld 2.4.1 (2) . *Accent Colours 4 na 5* na *tab*
- (1) . (1) . (die styl van die beeld (object) na die 'Ieam' Styl van dit Styl.
- Voeg die informasie/teks van die eerste drie finaliste soos hieronder 2.4.3 (3) . aangedui

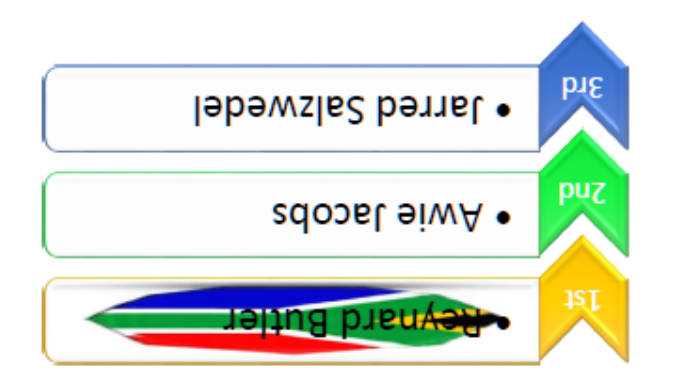

in **gal.gait A2\_SQ** fineriq eib fem neud det die prent **A2\_SA flag.jpg** in (2) . die Image prentlêer

**[15] . Stoor en maak die dokument toe**

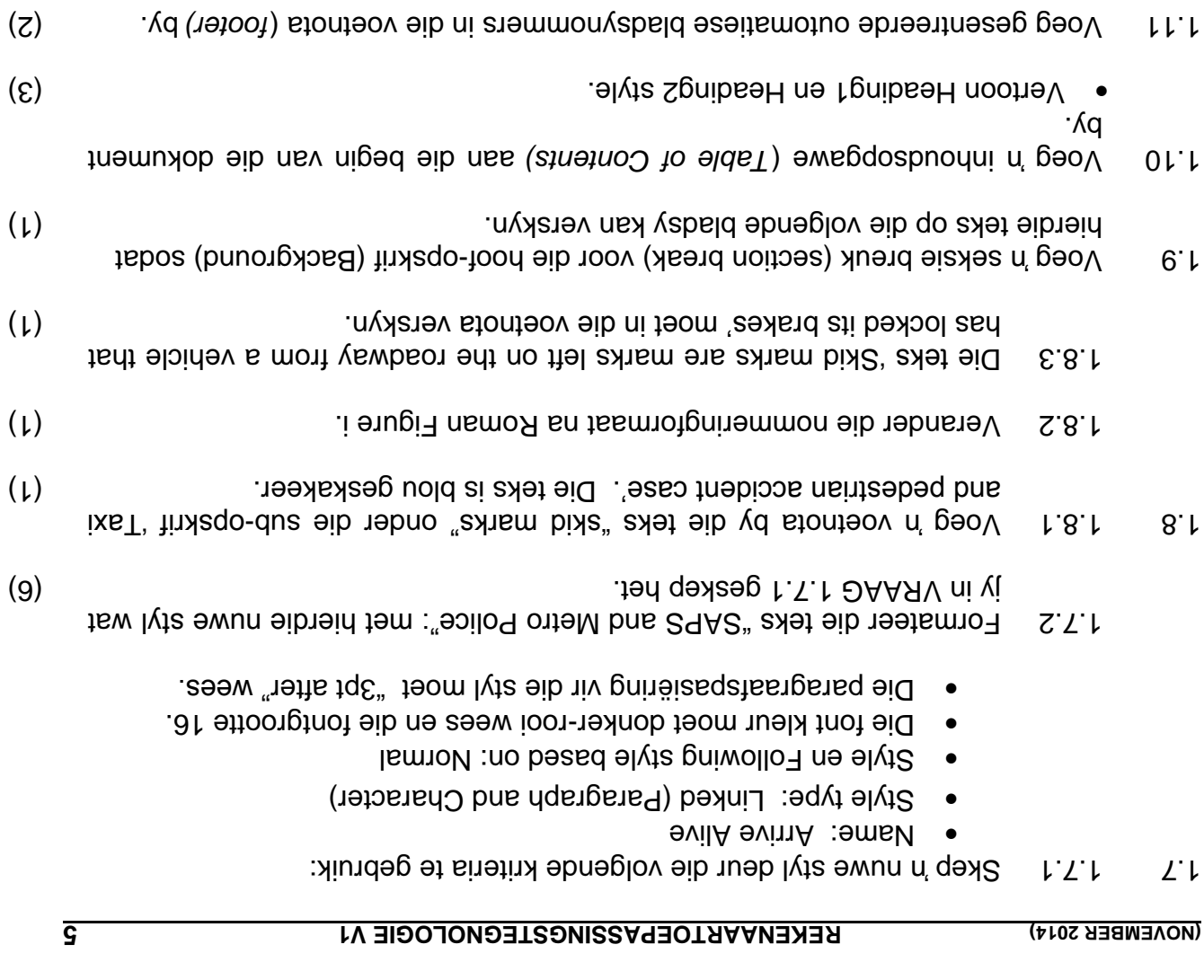

1.12 in Voeg 'n Grop Cap' in die eerste sin van die eerste paragraaf by.  $(1)$ 

Uie afstand (distand (distance) moet 0.5 cm van teks van tees van te van te van te van te van te van te van te

**[35] . Stoor die dokument en maak dit toe**

#### **SCENARIO**

"Padvervoer is 'n belangrike ondersteuningselement en dra direk by tot die groei van die ekonomie. Padongelukke, ongelukkig, dra negatief by en kan die ekonomiese groei negatief beïnvloed. wat ook die sosiale lewenswyse van die ". gemeenskap affekteer

© Copyright 2011 Road Accident Fund <http://www.raf.co.za/Pages/default.aspx>

in Haaslike lietdadigheids-organisasie hou jaarliks 'n tietsrykompetisie en wil graag hê dat jy moet help met die organisasie omdat jou rekenaarvaardigheid wat jy in die laaste 2 jaar opgedoen het, baie handig te pas sal kom. Die kompetisie word **. Children Safety Cycling" " genoem:**

## **: WOORDVERWERKING 1 VRAAG**

Een van die komiteelede het navorsing gedoen oor tipes padongelukke in ons land en veral gefokus op Paasnaweke en feestye.

#### Maak die lêer **Q1\_Types of road accidents** oop.

- 1.1 kursief het die teks in die header regsinlyn en formateer die teks na kursief  $\mathsf{C}(\mathsf{z})$  . Italy is a set of the set of the set of the set of the set of the set of the set of the set of the set of the set of the set of the set of the set of the set of the set of the set of the set of the set of
- 1.2 Pas die Heading 1 styl aan deur die fontkleur na rooi te verander.

Formateer die hoof-opskrif 'Background' met die aangepaste Heading1 styl.

Formateer ALLE sub-opskrifte vanaf '3 Counts of culpable homicide case' Metro Police' regior of SAPS, Traffic Police and or Metro Police' (3) met Heading 2 styl.

- 1.3 in Voeg 'n verwysing by die volgende Verslag/Report in die blou geskakeerde : teks "Insert citation" deur die volgende te gebruik
- Author: Volminck S.D. Aarhan
- Title: News Updater
- 2013 Year:
- City: Pretoria
- Publisher: Daily News Publisher: 2014 News Publisher: Daily News Publishers Publishers Publishers Publishers P
- (2) 3pt bladsyraam om die hele dokument. 'n Voeg 1.4
- 1.5 en verander  $\Lambda$  en verander  $\Lambda$  bo-sum die diagram op bladsy 1 en verander (3) nommeringformaat sodat die letter A vertoon. die
- 1.6 Verwyder die raam om die eerste paragraaf onder die sub-opskrif 3. Counts of culpable homicide'.

#### **: LET WEL**

Die eksamenlêergids/-datadisket wat jy saam met hierdie vraestel ontvang, bevat die Iêergids en al die lêers wat hieronder aangedui word. Maak seker dat jy die lêergids en AL die lêers het voordat jy met hierdie eksamen begin:

<sup>h</sup> Lêergids genaamd EXAM DATA wat die volgende lêers en lêergids bevat:

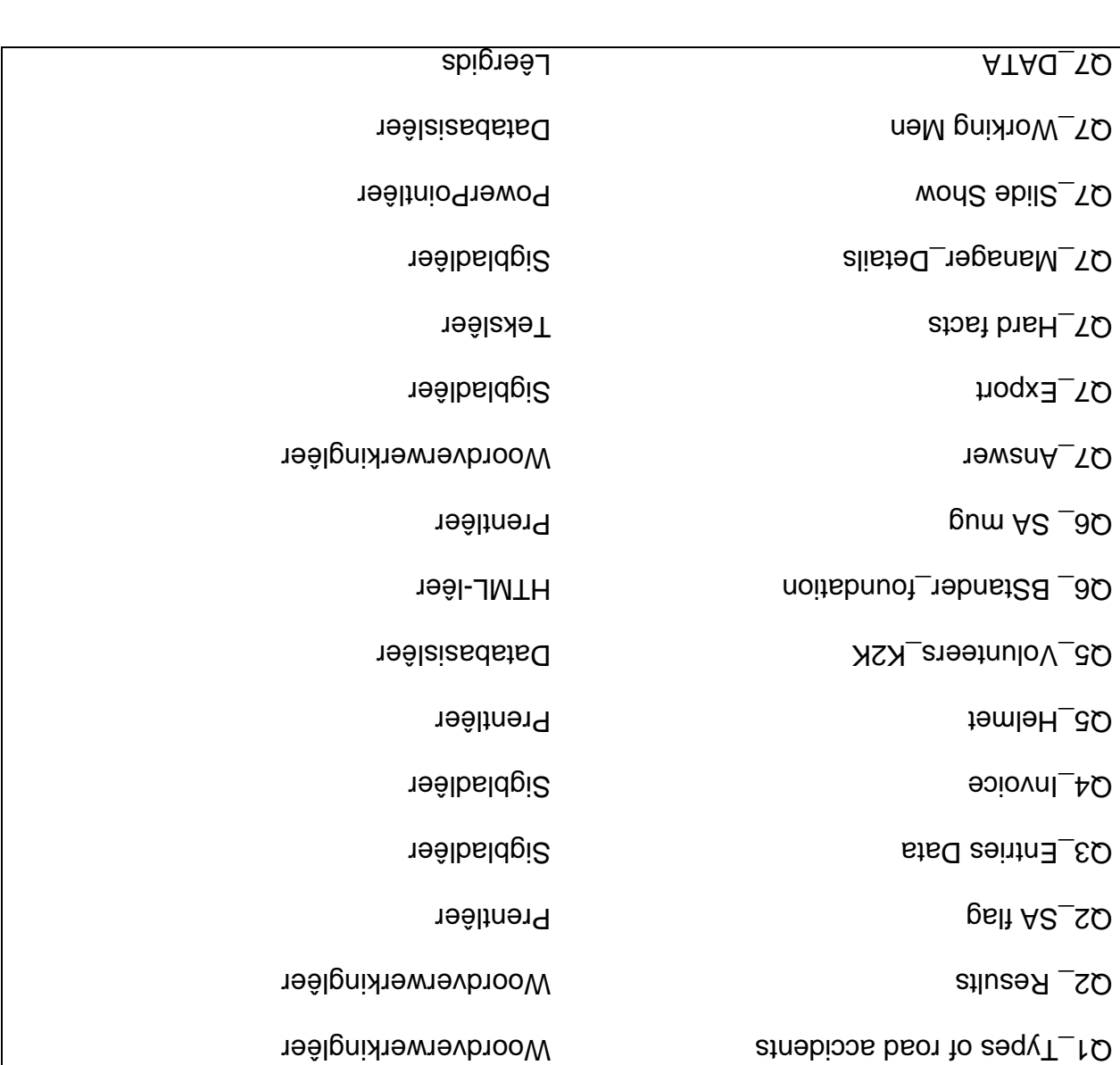

#### **INSTRUKSIES EN INLIGTING**

- 4. As gevolg van die aard van hierdie drie-uur-eksamen is dit belangrik om daarop te let dat jy NIE toegelaat sal word om die eksamenlokaal voor die einde van die eksamensessie te verlaat NIE.
- 2. Tik jou eksamennommer in die bladsyboskrif ('header') van ELKE dokument wat jy skep of stoor.
- gisket met Al disket met AL die lêers wat vir die eksamen benodig word, aan jou gee, OF jy sal ingelig word waar die lêers op die netwerk of rekenaar gevind kan vord. Indien 'n disket aan jou uitgereik is, moet jy jou naam en van op die etiket skryf. Indien jy op die netwerk werk, moet jy die instruksies volg wat deur die toesighouer gegee word.
- 4. Sal by die toesighouer beskie ('master tiles') sal by die toesighouer beskikbaar wees. Indien daar enige probleme met 'n ieer is, mag iy die toesighouer vir 'n ander kopie vra.
- Maak seker dat jy elke dokument stoor deur die lêernaam wat in die vraestel 5. gegee word, te gebruik. Stoor jou werk gereeld as 'n voorsorgmaatreël teen moontlike kragonderbrekings.
- 6. Lees deur ELKE vraag voordat jy dit beantwoord of die probleem oplos. MOENIE meer doen as wat deur die vraag vereis word NIE.
- T. Disket wat die einde van die eksamen moet jy die disket wat deur die toesighouer aan die a jou gegee is, inlewer met AL die lêers daarop gestoor, OF jy moet seker maak dat AL die lêers op die netwerk/rekenaar gestoor is, soos deur die toesighouer/onderwyser aan jou verduidelik is. Maak absoluut seker dat AL die lêers gelees kan word.
- B. Let daarop dat GEEN drukwerk vereis word nie.
- Gedurende die eksamen mag jy van die hulpfunksies van die programme wat jy 9. Jy mag GEEN ander hulpbronmateriaal gebruik NIE. gebruik, gebruik maak.
- vich in die vraag wat je vraag wat ja wat jy nie kon beantwoord nie, moet jy steeds voortgaan met die vrae wat volg.
- Tensy anders aangedui, moet formules en/of funksies vir ALLE berekeninge in 11. slegs waar *selverwysings absolute* vrae oor sigblaaie gebruik word. Gebruik nodig, om seker te maak dat formules korrek is wanneer jy dit na ander selle in sigblad kopieer. 'n
- 12. Vir ALLE vrae oor woordverwerking moet jy die taal op 'English (South Africa)' stel. Die papiergrootte word as A4 Portret ('Portrait') aangeneem, tensy anders aangedui.
- 13. Alle meeteenhede moet op sentimeter gestel word.
- 14. Bierdie vraestel bestaan uit sewe vrae. Beantwoord AL die vrae.

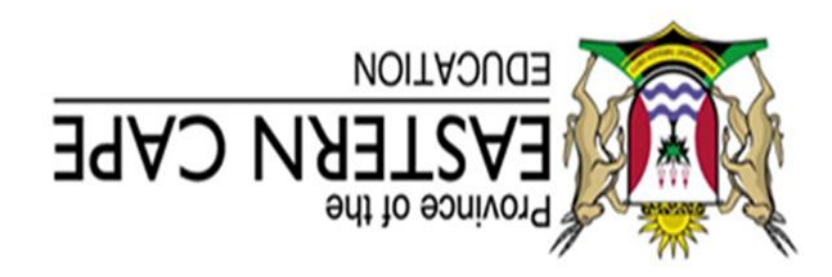

# **NASIONALE SENIOR SERTIFIKAAT**

# **GRAAD 11**

# **4 201 NOVEMBER**

# **REKENAARTOEPASSINGSTEGNOLOGIE V1**

**180 PUNTE:**

**3 uur TYD:**

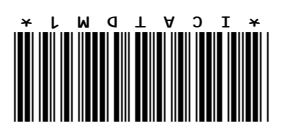

Hierdie vraestel bestaan uit 15 bladsye insluitend n bylaag.